## Manage SQL Compliance Manager Licenses window

The Manage SQL Compliance Manager Licenses window allows you to view details about your IDERA SQL Compliance Manager product license. You can view the following information:

- · Current license key
- Type of license (trial or production)
- Number of SQL Server instances allowed to be licensed with this key
- Expiration date of license

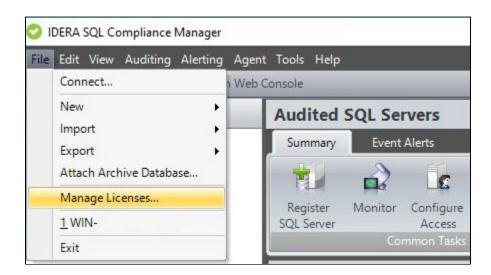

## **Available actions**

## Add

Allows you to upgrade an existing product license key or specify a new product license key. Copy the license key into the provided field, and then click **OK**.

## Delete

Allows you to permanently decommission a license key. This action removes the license key from the Repository.

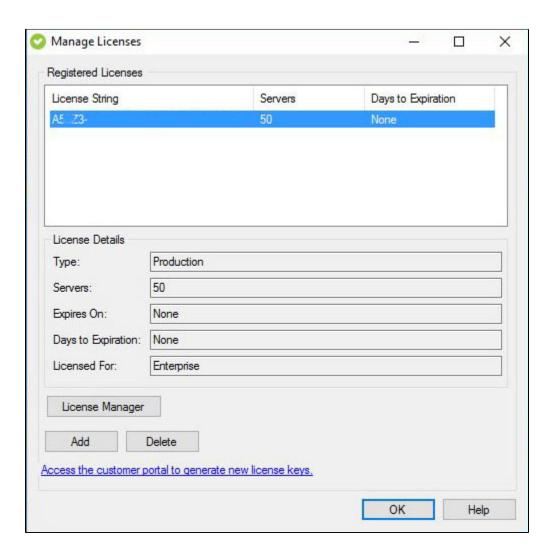

IDERA | Products | Purchase | Support | Community | Resources | About Us | Legal